## APR: How-to Series Build Your APR Report Template

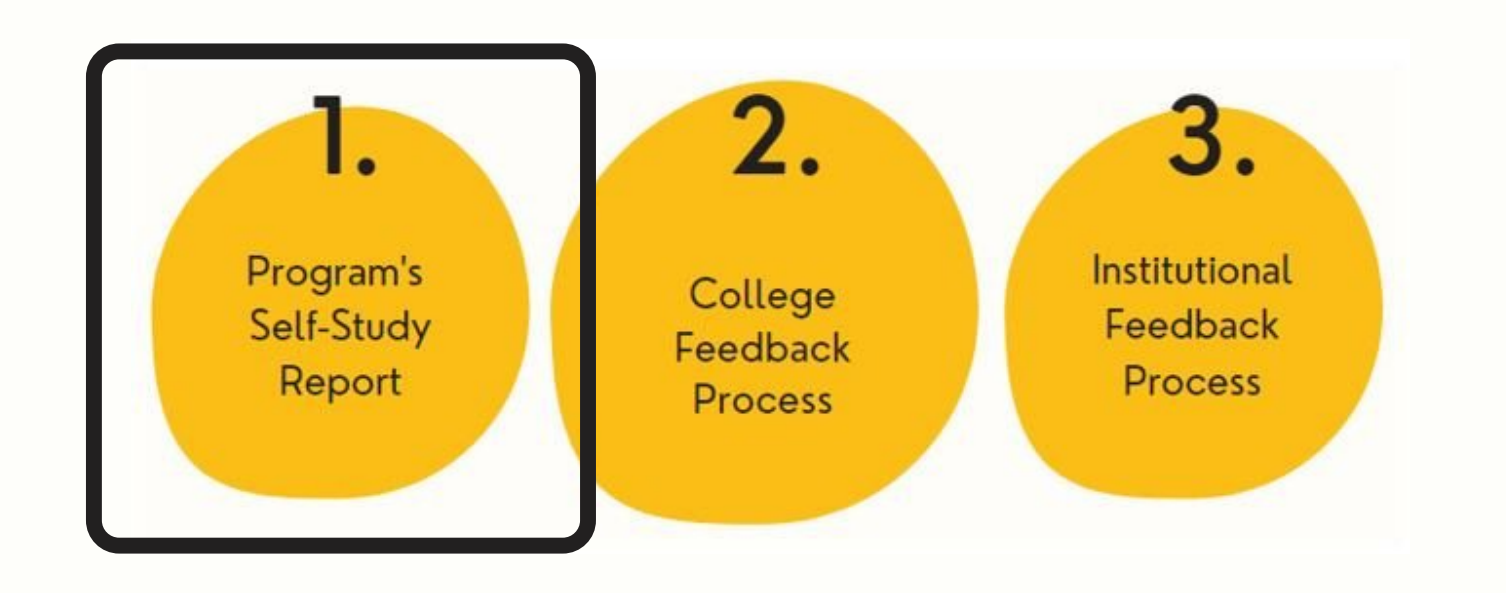

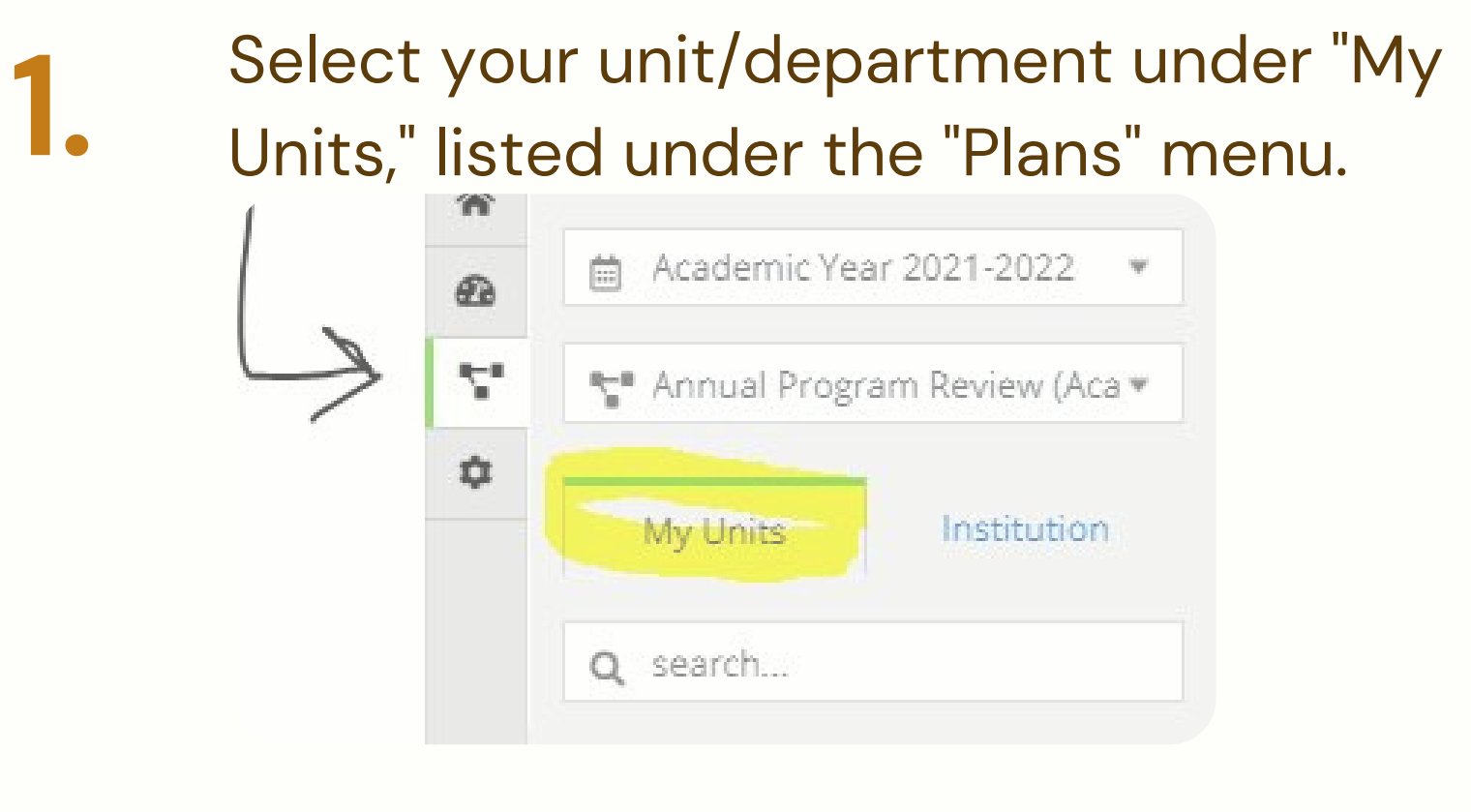

Build your report by adding "Plan Item " templates, as follows: **2.**

Add 1 "Program Mission"

Add 3 or more "Program Goal"

Add 1 "Student Learning Assessment Report" for each major/degree

- Add 1 "Student Achievement"
- Add 1 "Demand and Productivity"
- Add 1 "Financial Health and Resources"

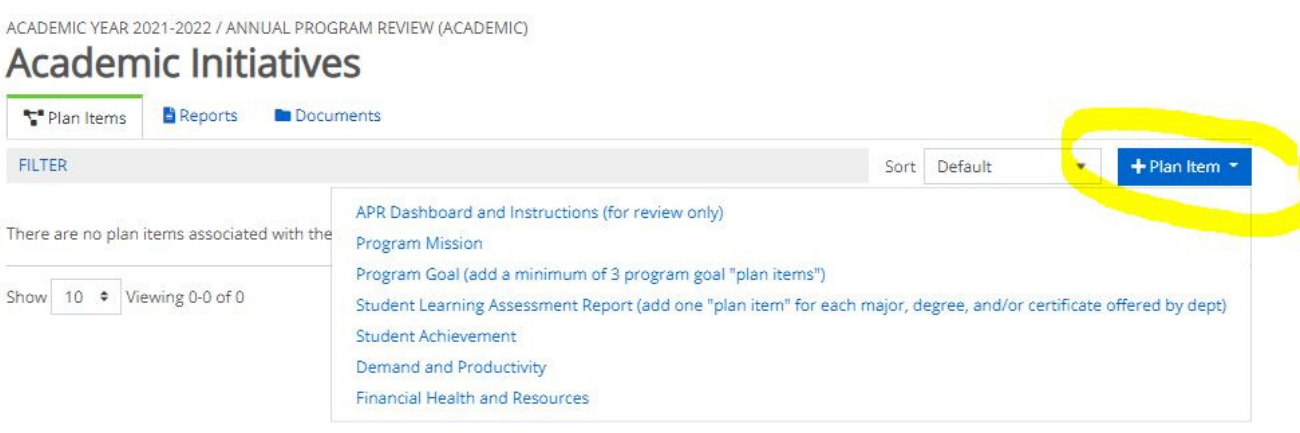

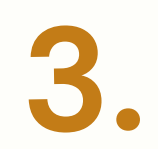

When you select a "Plan Item, " it will open the template. Click the "back button, " to continue adding Plan Items until your APR template is complete.